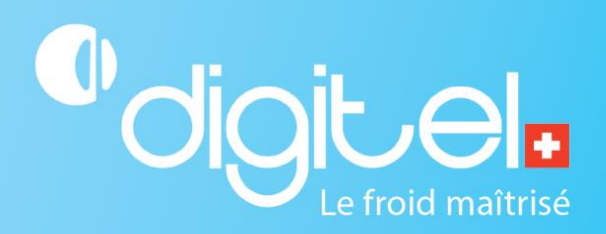

# DC34D-EVO REGLER

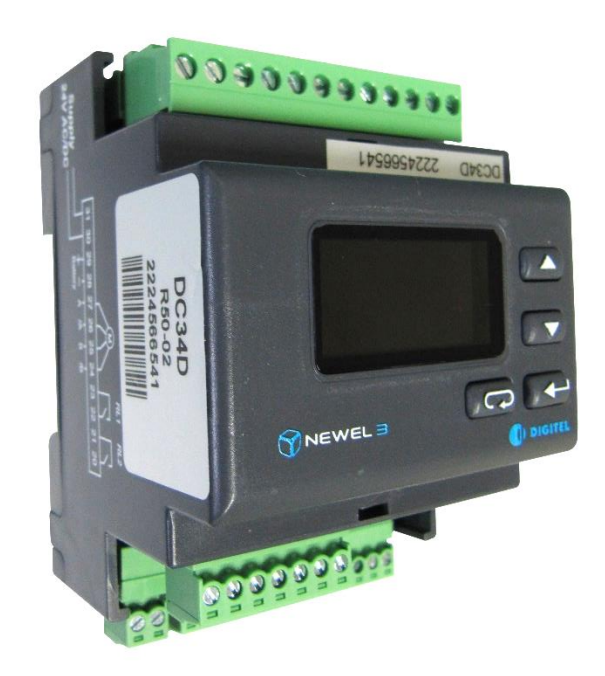

# KÜHLSTELLENSTEUERUNG UND SCHRITTMOTORSTEUERUNG

Unverbindliches Dokument

Digitel SA

Alle Rechte vorbehalten.

*22/05/2024*

#### **1 KÜHLSTELLENMODUS**

Im Modus 0, zur Steuerung einer Kühlstelle, steuert das DC34D ein Expansionsventil mit Schrittmotor in Abhängigkeit von der Umgebungstemperatur und der Überhitzung. Die Expansionsventil ExV von Carel und CCMT von Danfoss sind vorkonfiguriert; es ist jedoch auch möglich, ein generisches Expansionsventil zu konfigurieren. In diesem Fall müssen Sie die Anzahl der Schritte, die Geschwindigkeit, die Öffnungs- und Haltestärke sowie die Kalibrierung des Expansionsventil während des Betriebs angeben.

#### 1.1 ANSCHLÜSSE

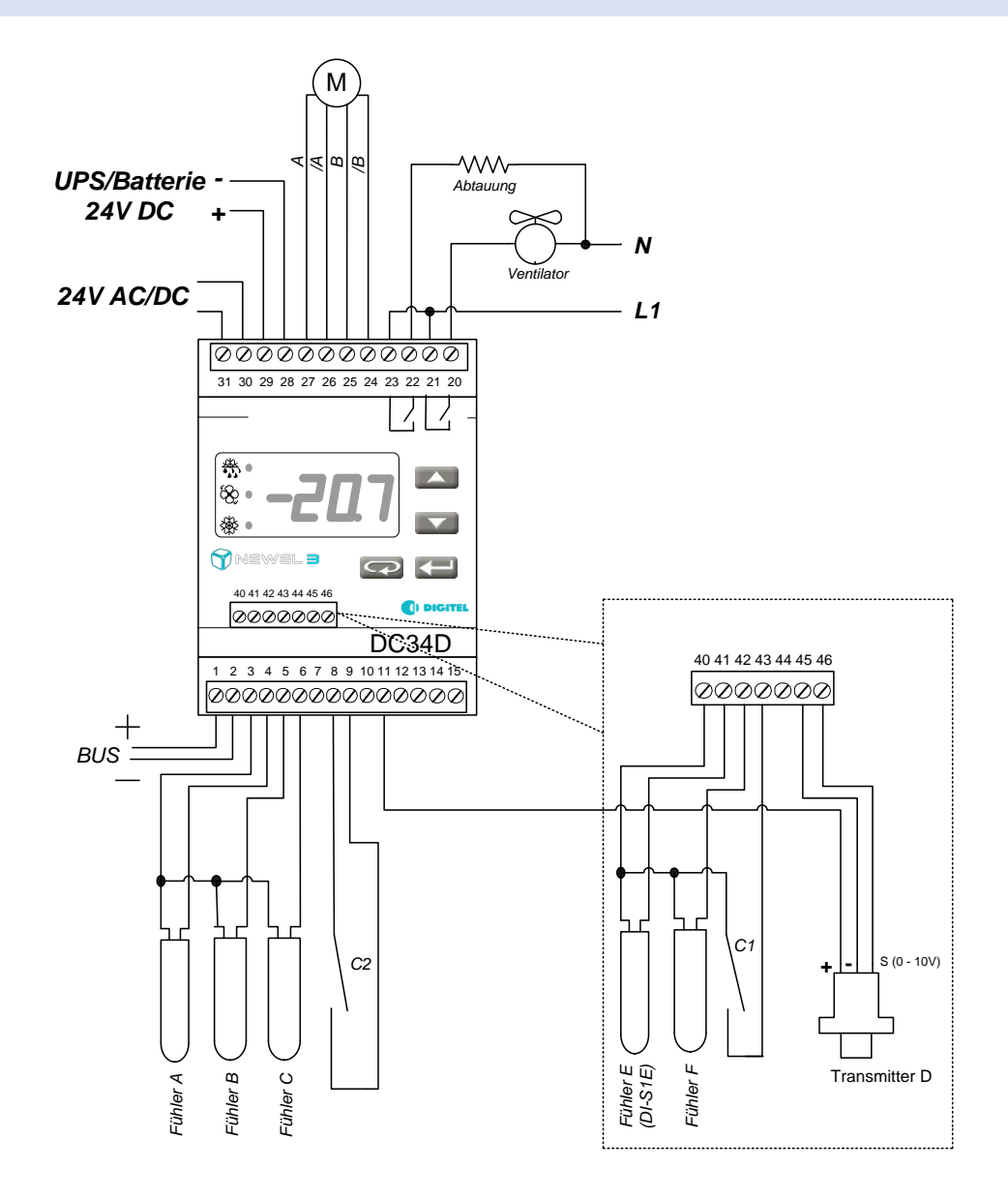

Es ist wichtig, dass Sie sicherstellen, dass die Hauptstromversorgung an den Klemmen 30-31 und die USV- /Batterieversorgung an den Klemmen 28-29 angeschlossen sind. Wenn nur die Hauptstromversorgung angeschlossen ist, kann der Regler bei einem Stromausfall das Expansionsventil nicht schließen. Ist dagegen nur die USV-/Batterieversorgung angeschlossen, verhält sich der Regler wie bei einem Stromausfall und hält das Expansionsventil vollständig geschlossen.

Die USV-/Batterieversorgung ist erforderlich, um sicherzustellen, dass das Expansionsventil bei einem Ausfall der 24- V-AC/DC-Versorgung geschlossen bleibt. Ihre Kapazität und Leistung müssen ausreichen, um das vollständige Schließen des Expansionsventil aus einer vollständig geöffneten Position zu gewährleisten. Dies hängt vom Typ des verwendeten Expansionsventil ab. Außerdem muss die Leistung der Hauptstromversorgung so berechnet werden, dass sie sowohl den Phasenstrom des Expansionsventils als auch die Versorgung des DC34D-Moduls abdeckt, wobei letzteres etwa 7 W benötigt.

- An einen Regler können fünf Temperaturfühler mit den Bezeichnungen A, B, C, E und F angeschlossen werden. Der erste erfüllt die Funktion des Raumfühlers. Er wird für die Regelung der Temperatur zwischen den Werten  $[t1]$  und  $[t1] + [t2]$  verwendet.
- Der Sollwert ist im Bereich zwischen [t3] und [t4] programmierbar.
- Die oberen und unteren Alarmschwellen für die Raumtemperatur sind in den Parametern [t5] und [t6], die Verzögerung in [t7] einstellbar. Der im Verdampfer installierte Fühler B steuert das Ende der Abtauung und regelt den Ventilator. Bei Plus-Temperaturstationen ohne elektrische Abtauung ist er nicht zwingend erforderlich. Der Parameter [d1] legt fest, ob Fühler B vorhanden ist oder nicht. Fühler C ist ebenfalls optional. Er kann für die Messung der Kerntemperatur von Produkten oder für die Regelung mit 2 Fühlern verwendet werden (Siehe Kapitel ERREUR ! SOURCE DU RENVOI INTROUVABLE. **Regelung mit 2 Fühlern**). Die Grenzwerte und die Alarmverzögerung können auch für die Fühler B und C in den entsprechenden Menüs programmiert werden.
- Der Fühler E wird zur Messung der Überhitzung verwendet, wenn ein elektronisches Expansionsventil vorhanden ist. Bei thermostatischen Expansionsventilen kann er zur Überwachung eines Temperaturpunktes verwendet werden. Seine Alarmgrenzen sowie die Verzögerung sind in den Parametern [E2], [E3] und [E4] programmierbar.
- Der Fühler F ist optional und kann zur Überwachung eines zusätzlichen Temperaturpunktes verwendet werden. Seine Alarmgrenzen sowie die Verzögerung sind ebenfalls in den Parametern [E6], [E7] und [E8] programmierbar.
- Die Hardware des Reglers ist für die Messung mit Temperaturfühlern vom Typ PT1000 optimiert. Es ist jedoch möglich, auch andere Fühlertypen zu verwenden (siehe die Liste der kompatiblen Typen im Kapitel Erreur ! Source du renvoi introuvable.).
- Sie können eine minimale Einschaltdauer und eine minimale Ausschaltdauer für den Verdichter/das Ventil mit den Parametern [t11] und [t12] festlegen.
- Die Funktionen der Kontakte C1 und C2 werden in den Parametern [F1] und [F4] festgelegt. Sie können als Alarmkontakte (Verzögerungen in den Parametern [F2] und [F5] programmiert), als Sollwertverschiebungskontakte oder als Kontakte zum vollständigen Anhalten der Stelle fungieren. Der Kontakt C1 ist auch als Türkontakt parametrierbar. In diesem Fall kann er das Magnetventil und den Lüfter abschalten, wenn die Tür geöffnet wird. Beim Schließen der Tür erfolgt die Wiedereinschaltung nach der in Parameter [F3] eingestellten Zeit. Ein Alarm wird ausgelöst, wenn die Zeit, in der die Tür geöffnet ist, die in Parameter [F2] programmierte Zeit überschreitet. Der Ventilator und das Magnetventil schalten sich nach dieser Zeit ebenfalls ein, auch wenn die Tür offenbleibt.
- Der Kontakt C2 kann für die Steuerung von Abtauungen verwendet werden, siehe [1.3.7](#page-6-0) Abtaustart (Funktion des Kontakts C2=Abtaustart [F4=5]).

#### 1.1.1 FÜR DAS VENTIL EXV:

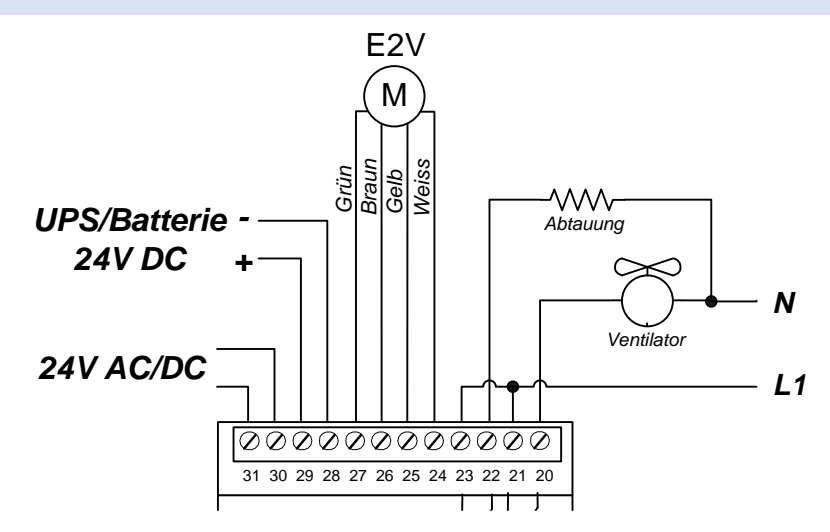

#### 1.1.2 FÜR DAS VENTIL CCMTXX:

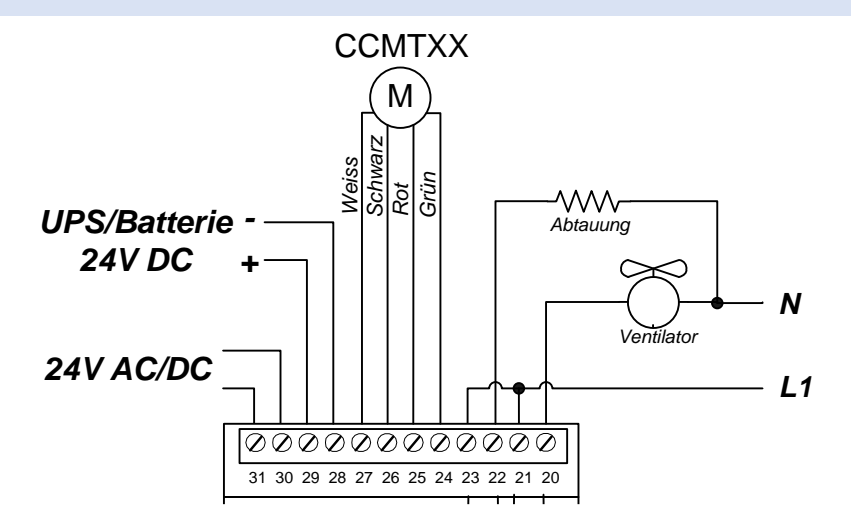

Das Modul steuert alle Funktionen einer Kühlstelle wie die Module DC24DE/EE, die für die Betriebsart 0 konfiguriert sind.

Die Einstellungen für den Analogausgang und die Einstellungen für den Alarmausgang sind nicht vorhanden, da diese Die Parameter sind bis auf wenige Ausnahmen identisch. Die Art und Weise, wie sie programmiert werden, ebenfalls. Ausgänge nicht verfügbar sind.

#### 1.2 REGELUNG MIT 2 FÜHLERN

Die Temperatur kann mithilfe von zwei Fühlern geregelt werden. Aus den Messungen von Fühler A und Fühler C berechnet das Modul anhand der folgenden Formel eine Schätzung der Produkttemperatur:

$$
Virtualetemp = \frac{FühlerA \cdot (100 - C5)}{100} + \frac{FühlerC \cdot C5}{100}
$$

Diese virtuelle Temperatur wird als geregelter Wert verwendet. Der Parameter [C5] gibt das Gewicht (%) von Fühler C im Vergleich zu Fühler A bei der Schätzung der virtuellen Temperatur an. Wenn Fühler C nicht vorhanden ist ([C1] = 0) oder der Parameter [C5] = 0 ist, wird nur Fühler A für die Regelung verwendet. Bei [C5] = 100 wird nur Fühler C für die Regelung verwendet.

Wenn der Parameter [E9] auf 1 gesetzt ist, ersetzt der virtuelle Fühler den Fühler F. Die Anzeige und die Alarmbehandlung des F-Fühlers beziehen sich dann auf den virtuellen Fühler und nicht auf den physischen Fühler F. Der Eingang des F-Fühlers ist in diesem Fall außer Betrieb.

#### 1.3 ABTAUUNGEN

Mehrere Arten von Abtauungen sind mit [d2] programmierbar:

#### 1.3.1 ELEKTROABTAUUNG ([D2=0])

In diesem Fall, beginnen die Abtauungen zu den [d8 bis d13] programmierten Zeiten. Sie enden, wenn die Endtemperatur [d5] erreicht ist oder nach dem Ablauf der im [d6] programmierten Höchstdauer. Es ist angebracht, eine ausreichend lange Höchstdauer der Intervalle zu programmieren, so dass das Ende der Abtauung durch den Fühler des Verdampfers gesteuert wird. Das Abschalten des Abtauens durch den Ablauf der programmierten Zeit sollte nur im Fall eines Versagens der Sonde oder der Heizung erfolgen. Dieses verursacht das Einschalten des Alarms. Während des Abtauens ist das Ventil geschlossen. Dieses öffnet sich, wenn der Verdampfer die Temperatur [d5] erreicht hat und die Verzögerung des Ventils nach der Abtauung (Abtropfung) abgelaufen ist (Parameter [d3]). Bei niedrigem Kältebedarf erlaubt der Parameter [d7] gewisse Abtauungen zu vermeiden, die nicht nötig sind. Das Modul summiert die Öffnungszeit des Ventils seit der letzten Abtauung im Parameter Ventilöffnungszeit von letzter Abtauung Menü Info (TelesWin). Vor jeder Abtauung wird diese Zeit mit dem Wert des Parameters [d7] Menü Abtauung verglichen. Liegt sie tiefer oder gleich, wird die auszuführende Abtauung übersprungen (Zeichen dafür, dass der Kältebedarf seit der letzten Abtauung schwach war). Bei Programmierung des Wertes 0 für diese Parameter wird dieses Kriterium wirkungslos.

Wenn der Wert des Parameters [d7] negativ ist, startet der Regler eine Abtauung, wenn gesamt-Öffnungszeit des Eventils, seit der der letzten Abtauung, der Absolutwert (Stunden) von diesem Parameter überschritten wurde. Zum Beispiel, wenn dieser Parameter auf -4 eingestellt wurde, wird eine Abtauung gestartet sobald das E-ventil, seit der letzten Abtauung, 4 Stunden lang offengeblieben ist. Die Abtauung Zeiten werden in den Parametern [d8 bis d13] eingestellt.

#### 1.3.2 LUFTABTAUEN MIT VENTILATOR ([D2=1])

Für Kühlräume mit positiven Temperaturen kann eine Abtauheizung überflüssig sein. In diesem Fall ist das Ventil während der Abtauintervalle geschlossen und der Ventilator ist eingeschaltet. Dieser Abtautyp benötigt keine Verdampfer Fühler

#### 1.3.3 LUFTABTAUEN OHNE VENTILATOR ([D2=2])

Gleiche Funktion wie Abtauung mit Ventilator, die einzige Änderung hierbei, dass der Ventilator ausgeschaltet ist.

#### 1.3.4 SPARABTAUEN ([D2=3)

In diesem Fall wird zuerst eine Luft Abtauung mit Ventilator während der programmierten Zeit im Parameter [d6] gemacht. Wenn nach dieser Zeit die Verdampfer Temperatur kleiner ist als der Parameter [d5], wird die Heizung eingeschaltet. Ist dies nicht der Fall, wird die Heizung nicht eingeschaltet. Dieser Abtautyp verlangt einen Verdampfer Fühler.

#### 1.3.5 ELEKTROABTAUUNG MIT ZEITUHR ([D2=4])

Wenn der Parameter [d2] mit dem Wert 4 programmiert ist, läuft die Abtauung wie im Falle eines Elektroabtauens, jedoch wird der Alarm nicht ausgelöst beim Überschreiten des maximal gegebenen Abtauzeit. Der Verdampfer Fühler ist nicht unbedingt nötig.

#### 1.3.6 STEUERUNG DER KLIMAHEIZUNG ([D2=5])

In diesem Fall wird das Abtaurelais für die Heizungssteuerung benutzt und es wird durch Raumtemperaturfühler gesteuert.

Die Funktion der Kältesteuerung bleibt gleich. Bezüglich der Heizung, wenn die Raumtemperatur unter [t1] - [d4] - [d5] fällt, wird die Heizung gesteuert. Wenn die Raumtemperatur [t1] - [d4] überschreitet die Heizung wird ausgeschaltet.

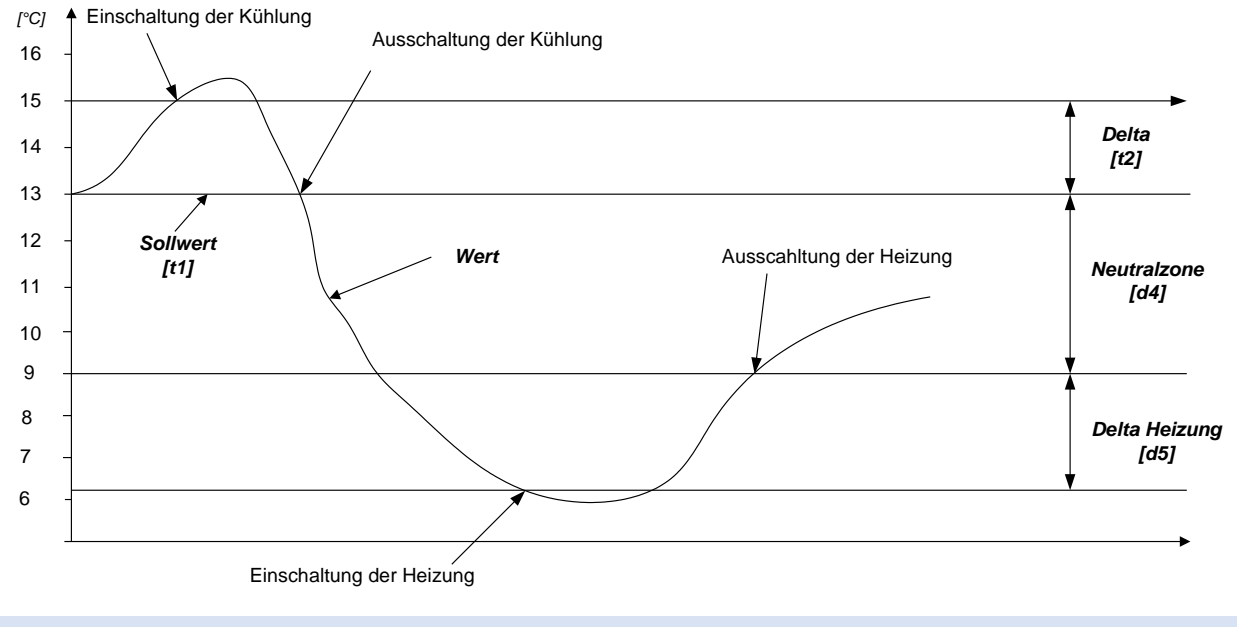

#### <span id="page-6-0"></span>1.3.7 ABTAUSTEUERUNG [F4=5])

Wenn der Kontakt C2 mehr als 2 Sekunden geschlossen wird, wird eine Abtauung eingeschaltet (vorausgesetzt, dass keine andere Abtauung läuft). Die Abtauung endet, wenn die Endtemperatur der Abtauung oder wenn die maximale Dauer erreicht wird, und dies unabhängig vom Zustand des C2 Kontaktes.

Manche, "Temperatur zu hoch" Alarme werden während der Abtauung gehemmt und deren Verzögerung wieder auf null eingestellt sobald die Abtauung endet. Dies geht die Alarme des Fühler A, des Fühlers C, wenn er für die Rechnung der virtuellen Temperatur gebraucht wird und des Fühlers F falls der Parameter [E9] auf 1 eingestellt ist.

#### 1.3.8 ABTAU-OPTIMISIERUNG

Bei Abtaustart ist im Verdampfer meistens noch eine Restmenge flüssiges Kältemittel vorhanden. Bevor der Regler die Abtauheizung einschaltet, dreht der Ventilator weiter um das restliche Kältemittel zu verdampfen und diese Energie zu nutzen (auch zur Vermeidung von Wasserdampf welcher an der kalten Kühlraumdecke für die Schneebildung verantwortlich ist)

Wenn der Parameter [d20] auf 1 programmiert ist funktioniert die Abtauung folgendermassen:

Zuerst geht der Ventilator an und die Abtauheizung bleibt aus. Das Kältemittel kann somit verdampfen und die Kühlstelle noch ein bisschen kühlen. Nach Ablauf dieser über Parameter [d21] programmierten Laufzeit wird die Abtauheizung gestartet. Die Abtauheizung bleibt eingeschaltet bis der Verdampfer Fühler den Wert des Parameters [d22] erreicht. Dann beginnt die Betriebsphase der getakteten Abtauheizung mit der Taktpause [d24]. Die Abtauheizung ist dann nur noch Während des Taktimpulses [d23] in Betrieb. Diese Taktphase läuft bis der Verdampfer den Wert der Endtemperatur [d5] erreicht oder nach dem Ablauf der Maximaler Abtaudauer [d6]. Der weitere Verlauf erfolgt wie nach einer Abtauung ohne Optimierung.

Diese Optimierungen sind nur mit Energiezufuhr Abtauungen möglich (z. B. elektrisch).

Auf dem Bildschirm des Fernüberwachungsprogramm, wird der Ausgang "Abtauung" für die ganze Dauer der Abtauung als aktiv gezeigt (einschließlich der Zeitintervalle, wenn die Heizung ausgeschaltet ist).

#### 1.4 VENTILATORSTEUERUNG

Die Parameter für den Betrieb des Ventilators werden (mit [U1]) wie folgt programmiert:

- ➢ **[U1=0]** Bei Vorhandensein einer Verdampferrsonde bleibt der Ventilator während und nach dem Entfrosten abgeschaltet, bis die Temperatur unter den Parameter **[d4]** fällt.
- ➢ **[U1=0]** Bei Nichvorhandesein einer Verdampfersonde, bleibt der Ventilator während und nach dem Entfrosten für die mit dem Parameter **[d4]** programmierte Zeitspanne abgeschaltet.
- ➢ **[U1=1]** Der Ventilator läuft dauernd, außer während folgenden Abtautypen: Elektroabtauung, Luftabtauung ohne Ventilator und mit Zeituhr.
- ➢ **[U1=2]** Der Ventilator wird gemeinsam mit dem Magnetventil gesteuert.
- ➢ **[U1=3]** Der Ventilator wird durch den Temperaturfühler des Verdampfers gesteuert. Er wird eingeschaltet, wenn die Temperatur des Verdampfers den Wert des Parameters **[U2]** unterschreitet und er wird ausgeschaltet, wenn die Temperatur des Wertes **[U3]** überschritten wird.

Ventilator und Ventil sind beim Öffnen der Türe, und nach Schließung während der im Parameter [F3] programmierten Verzögerung ausgeschaltet. Wenn Parameter [F3] auf 0 steht, wird Ventil und Ventilatorausschaltung nicht stattfinden.

#### 1.5 NOTPROGRAMM

Der Regler rechnet auf mehrere Tage den Durchschnitt der Ventil Öffnungszeit und die durchnittliche Ruhezeit zwischen zwei Öffnungen. Wenn ein Fehler des Raumtemperatur-Fühlers entdeckt wird, nimmt das Gerät die Messwerte des Fühlers nicht mehr an, steuert das Ventil aber mit der Uhr. Es öffnet das Ventil während einer Zeit, die gleich ist, wie die Durschnittszeit, die vorher ausgerechnet wurde. Dann schließt es während der Zeit, die gleich ist, wie die durchnittliche Ruhezeit etc. Das erlaubt die Raumtemperatur annähernd auf Sollwert zu halten unter der Berücksichtigung, dass sich die Arbeitsbedingungen der Anlage nicht in bedeuten ändern. Der Alarmkontakt bleibt aktiv während des Notprogrammes.

Wenn die Verbindung mit der Zentraleinheit DC58 unterbrochen wird (Unterbrechung vom Bus oder Panne der DC58), setzen die Satelliten alle Hauptfunktionen fort um zu sichern.

#### 1.6 KALIBRIERUNG DER FÜHLER

Die Kalibrierung der Temperaturfühler ist mit Parametern [r5], [r6] und [r7] möglich. Ein negativer Wert wird den angezeigten Wert nach unten bringen, ein positiver Wert wird den angezeigten Wert nach oben bringen.

#### 1.7 VERSCHIEBUNG DES SOLLWERTES

Der Temperatur-Sollwert, der mit Parameter [t1] und [t2] bestimmt wird, kann zeitlich in einen positiven oder negativen Wert im Parameter [t8] verschoben werden. Diese Verschiebung kann durch die Uhr vom Modul gesteuert werden, welche in den Parametern [t9] und [t10] programmiert sind.

Die gleiche Verschiebung des Sollwertes kann durch das Schließen der Kontakte C1 oder C2 gesteuert werden, wenn ihre Funktion auf Sollwertverschiebung [F1=4 oder F4=4] programmiert ist.

Die Maximalgrenze des Alarmes der Raumtemperatur, welche in Parameter [t5] programmiert ist wird ebenso mit gleichem Wert und gleicher Zeit wie der Sollwert verschoben. Die Minimalgrenze [t6] bleibt unverändert.

#### 1.8 WOCHENKALENDER

#### Diese Option gibt es nur mit der Zentraleinheit DC58.

Diese Option sichert die Möglichkeit, bei Perioden der reduzierten Aktivität den Betrieb des Reglers gemäß eines in der Fernüberwachungszentraleinheit DC58 eingefügten wöchentlichen Programmes zu ändern (zum Beispiel die Schließstunden des Supermarktes). Je nach Programmierung der Parameter vom Menü (Menü « Kalender »), kann der Regler während der Schließperioden die Kühlstelle stillsetzen oder den Sollwert verschieben.

Dieser Option führt zu einer eventuell täglich programmierten Verschiebung zwischen [t9] und [t10].

#### 1.9 KALIBRIERUNG

Das DC34D führt die Kalibrierung des Ventils automatisch nach einer längeren Zeit ohne Spannung sowie während des Betriebs des Ventils durch. Eine vollständige Kalibrierung wird durchgeführt, nachdem der Regler ausgeschaltet wurde, um sicherzustellen, dass das Ventil aus einer korrekt geschlossenen Position heraus startet. Bei der Verwendung des Ventils wird je nach ausgewähltem Ventiltyp und ausgewählter Korrekturart beim vollständigen Schließen und Öffnen eine kleine Nachkalibrierung von einigen Overdrive-Schritten durchgeführt, um eventuelle Verschiebungen zu korrigieren, die während des Betriebs des Ventils auftreten können.

Es ist auch möglich, eine vollständige Kalibrierung manuell durchzuführen. Im Modus Kühlstelle muss der Parameter [s18] auf '1' gesetzt werden, um die Kalibrierung zu starten.

#### 1.10 PARAMETER

### 1.10.1 **GRUNDKONFIGURATION**

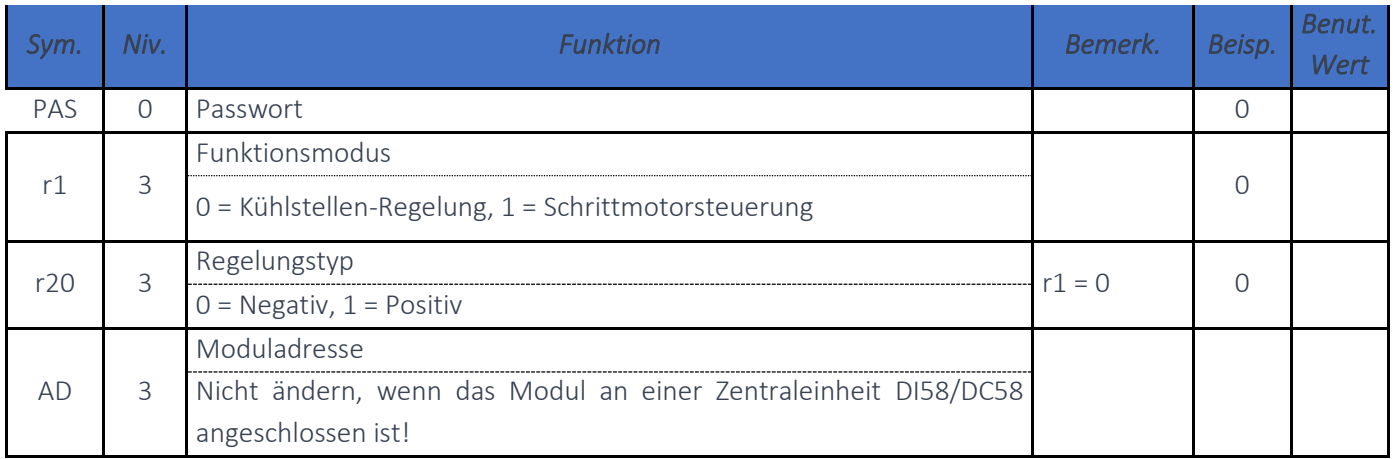

## 1.10.2 PARAMETER KÜHLSTELLE

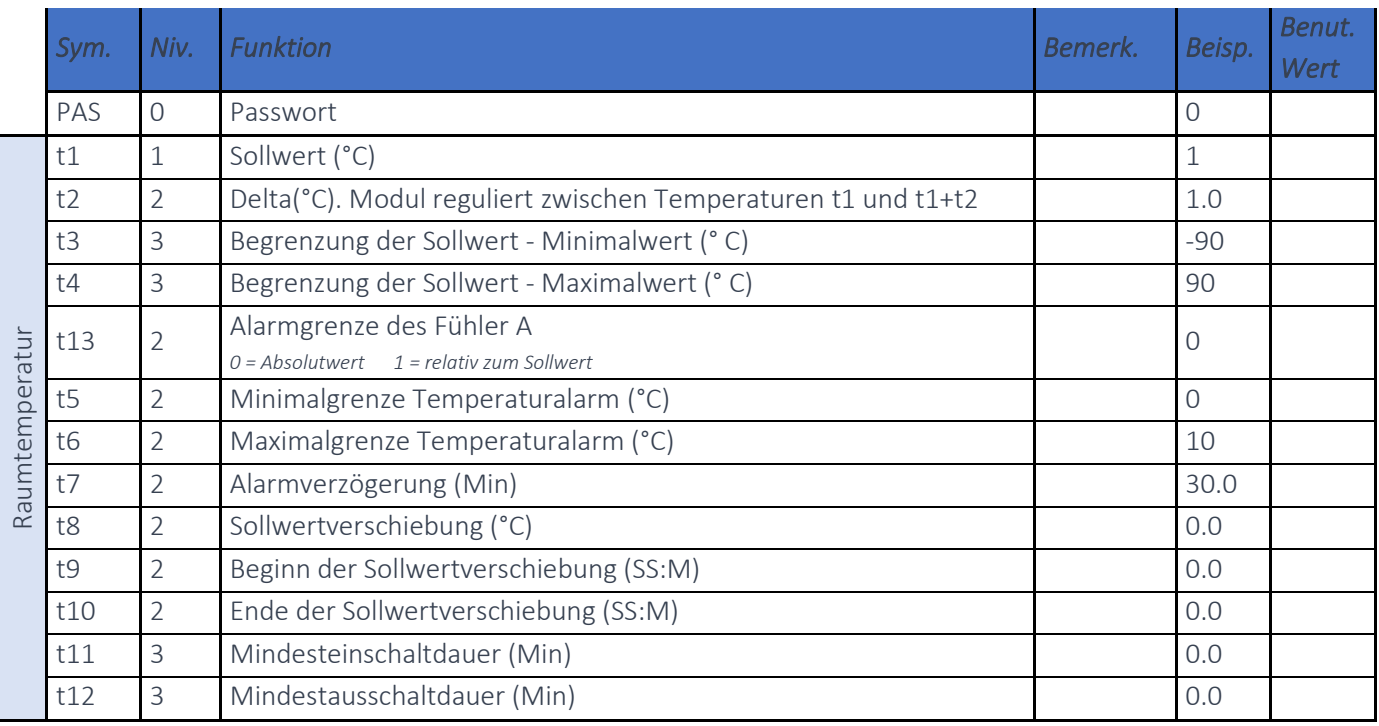

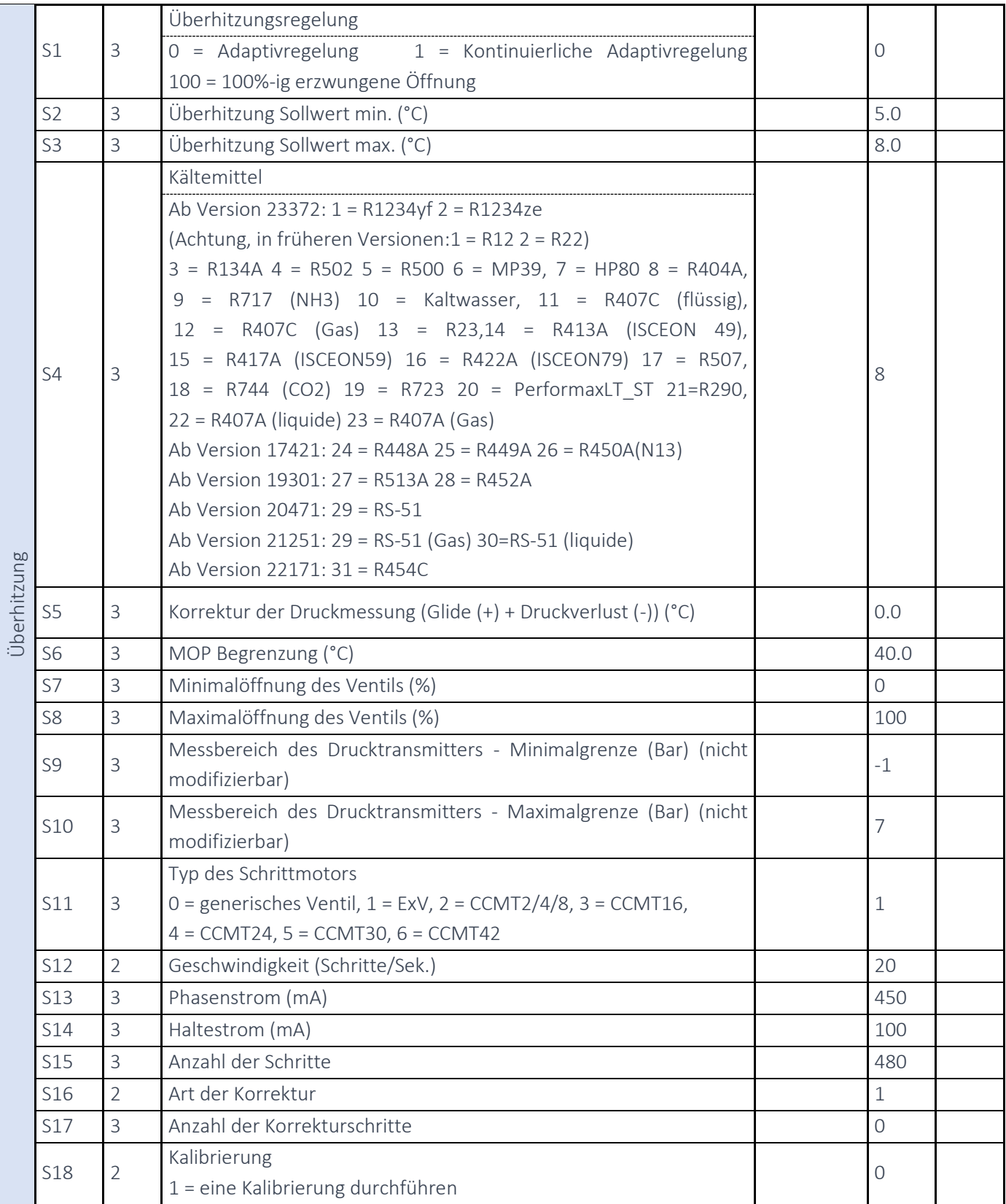

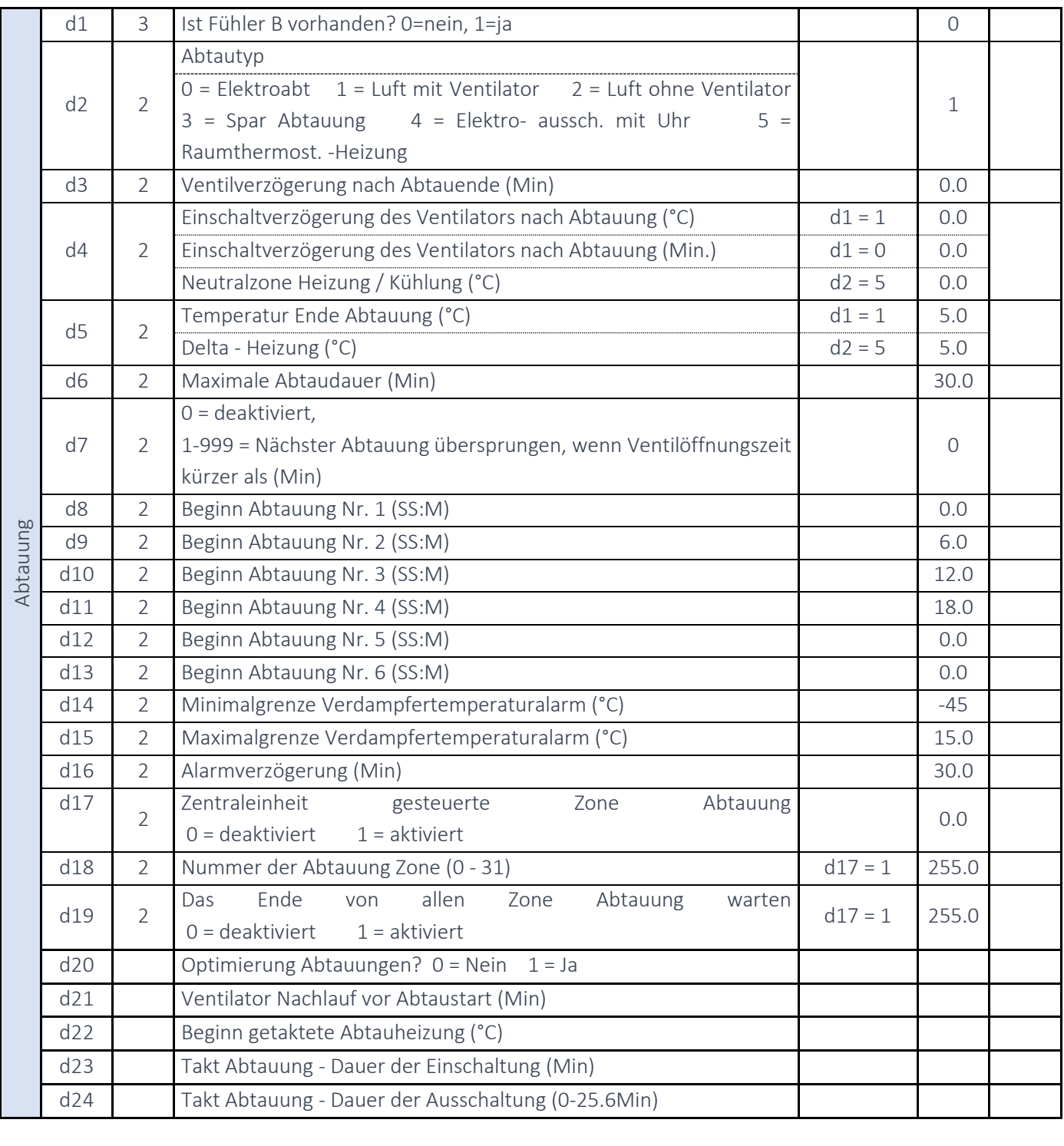

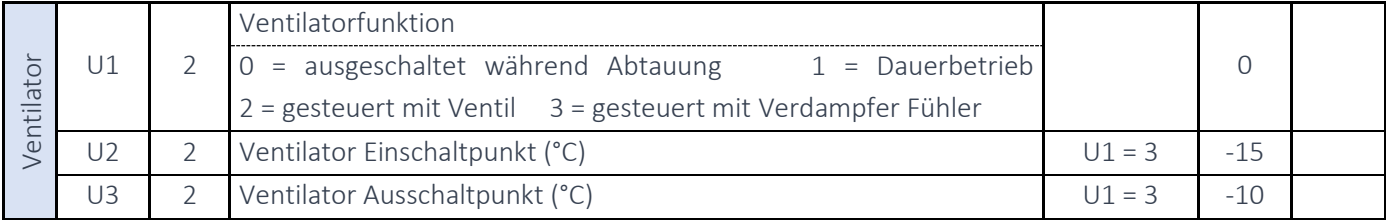

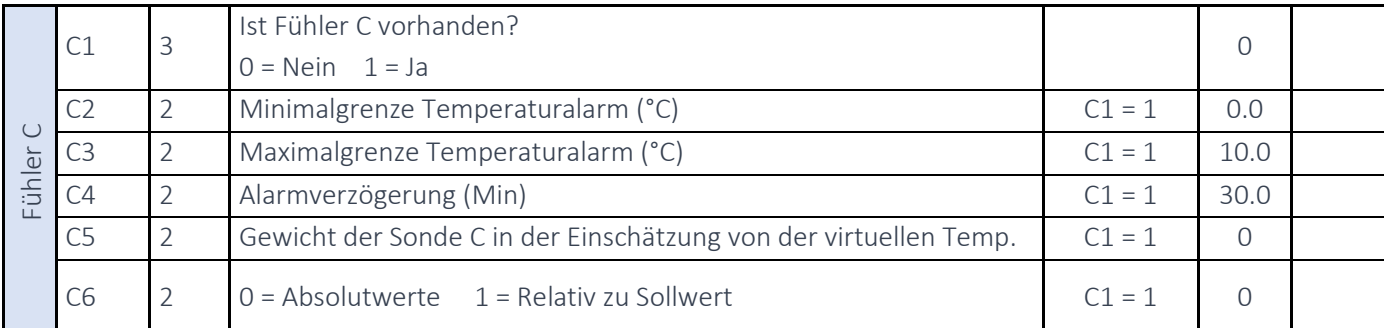

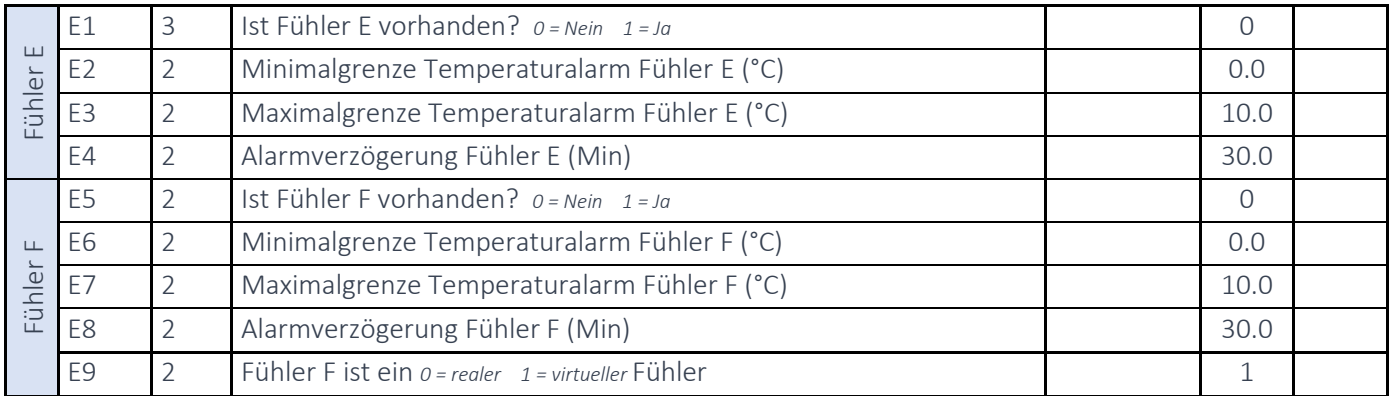

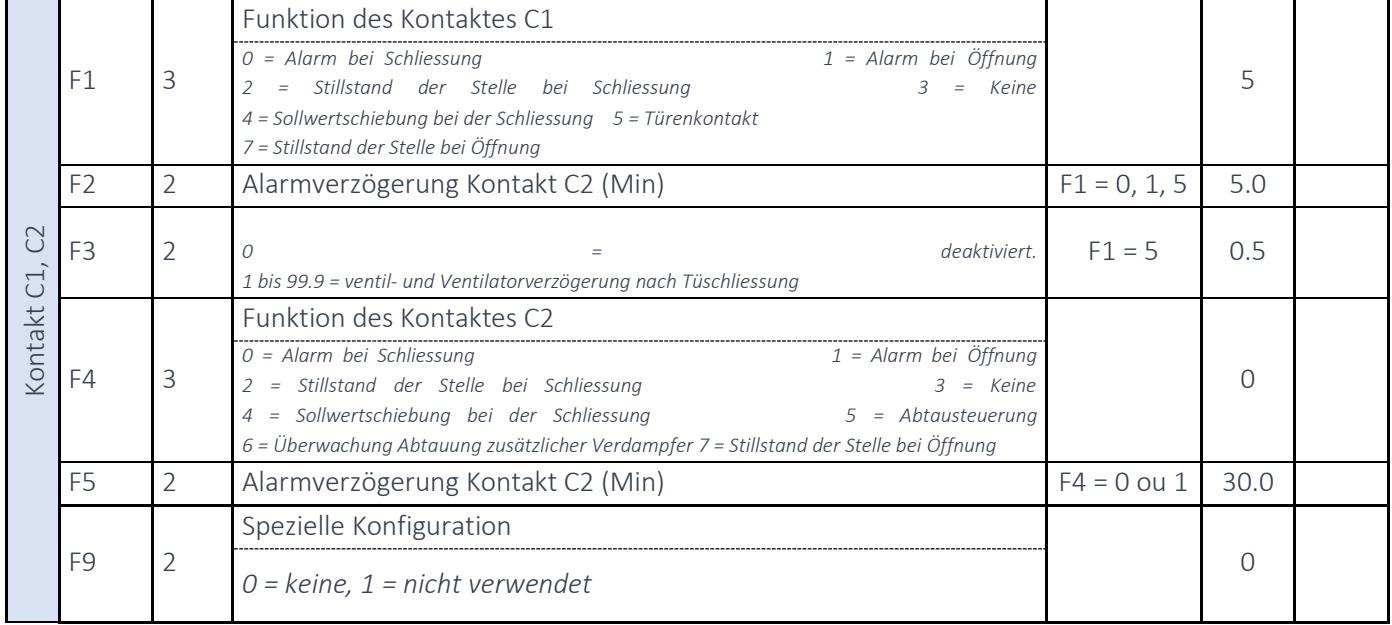

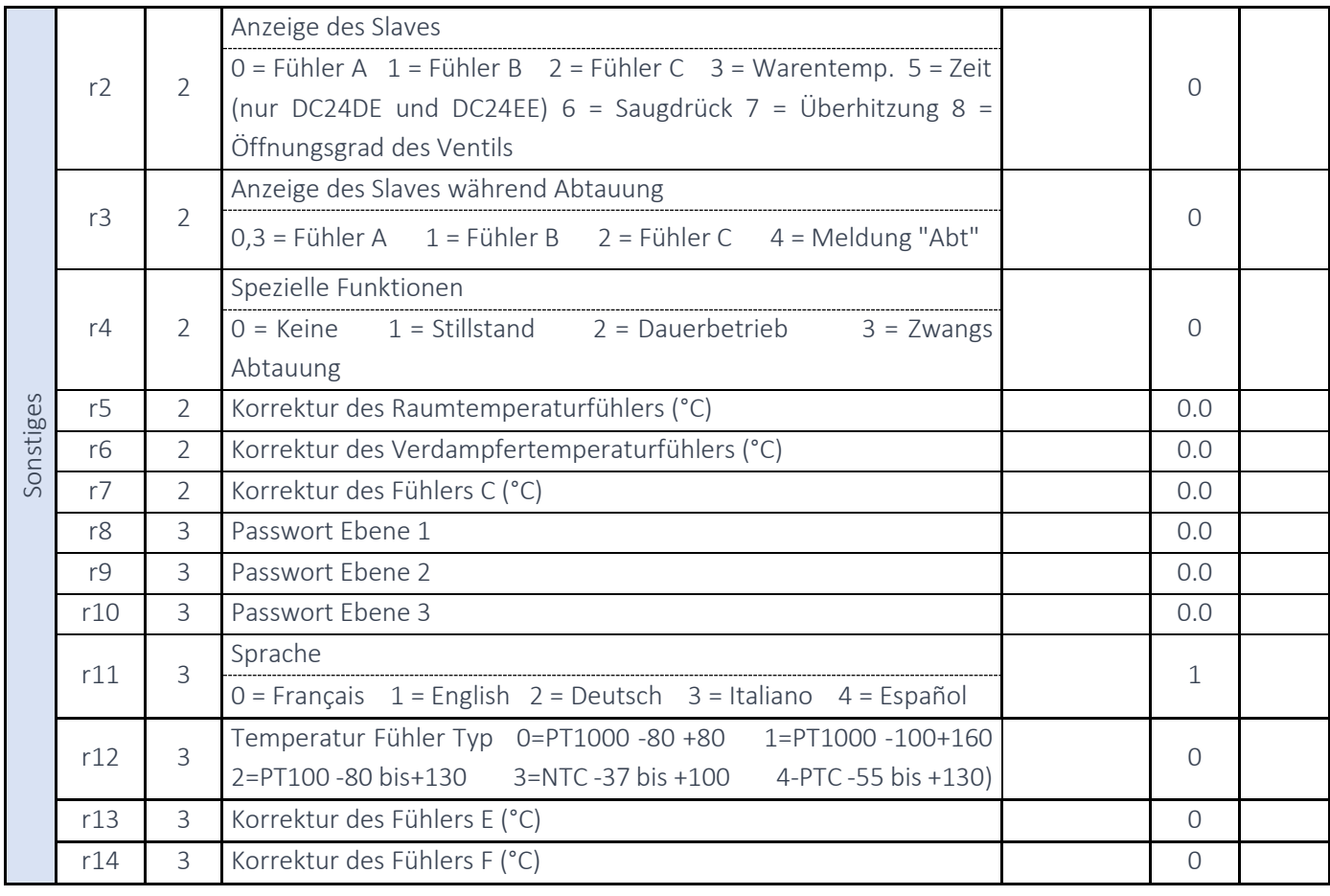

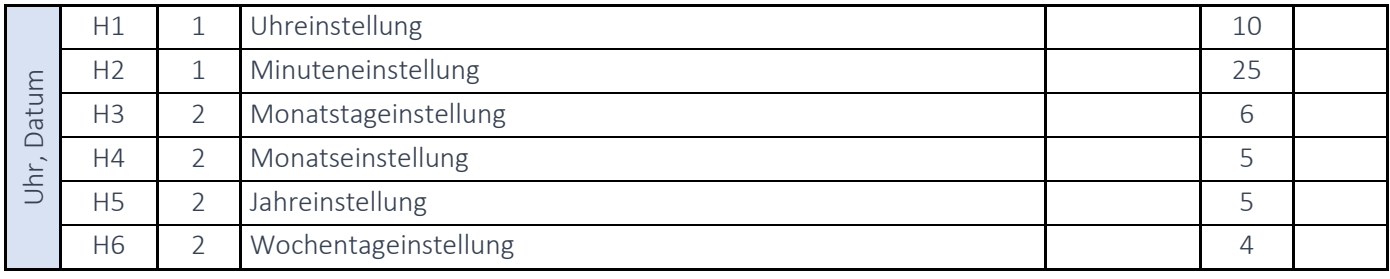

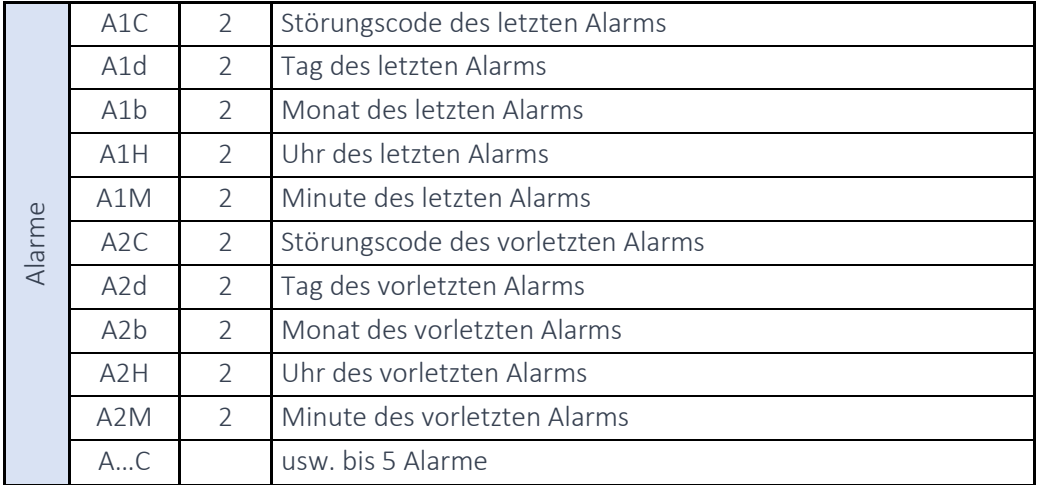

#### **2 MODUS SCHRITTMOTORSTEUERUNG**

In Modus 1, Schrittmotorsteuerung, fungiert das DC34D als Treiber für ein Ventil oder einen Schrittmotor. Es ist möglich, die Art des verwendeten Signals zu konfigurieren: 0-10V, 0-5V, 4-20mA oder ein fester Ausgang. Wie im Modus Kühlstelle können auch hier vorkonfigurierte Ventile wie ExV oder CCMT ausgewählt werden. Es ist auch möglich, ein anderes Ventil zu konfigurieren, indem man die Anzahl der Schritte, die Geschwindigkeit, die Öffnungsund Halteintensität sowie die Kalibrierung des Ventils während des Betriebs anpasst.

#### 2.1 ANSCHLÜSSE

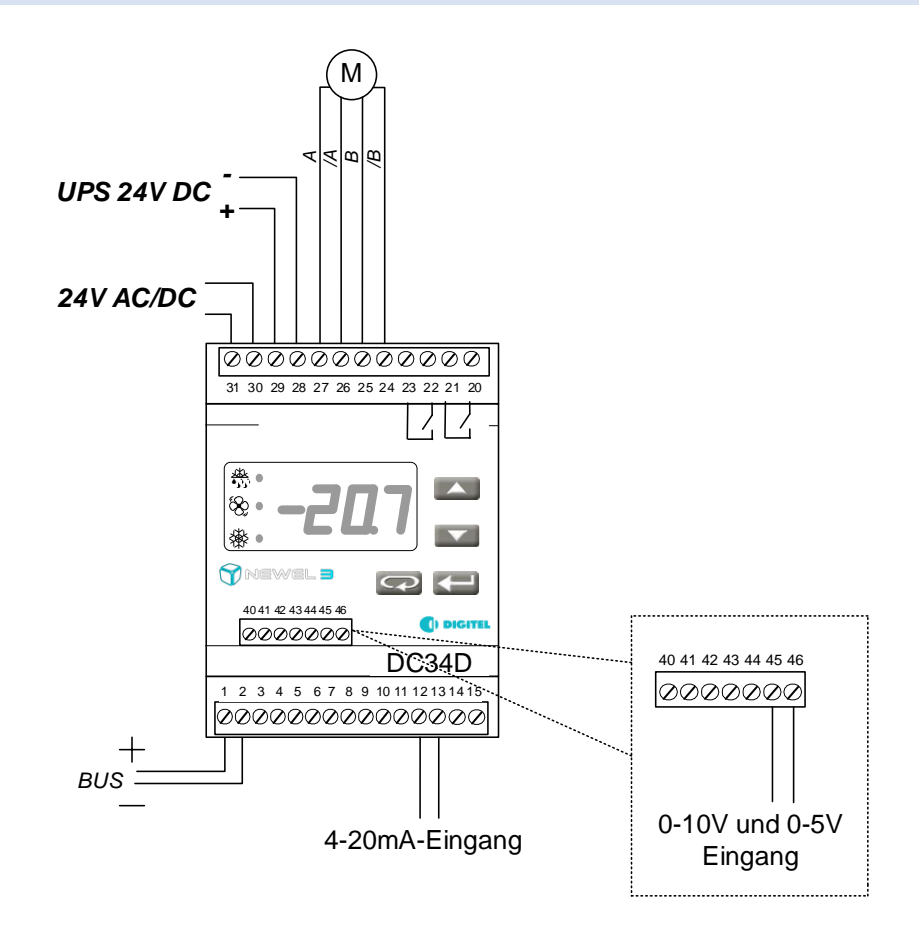

Es ist wichtig, dass Sie sicherstellen, dass die Hauptstromversorgung an den Klemmen 30-31 und die Notstromversorgung an den Klemmen 28-29 angeschlossen sind. Wenn nur die Hauptstromversorgung angeschlossen ist, kann der Regler bei einem Stromausfall das Ventil nicht schließen. Ist dagegen nur die USV- /Batterieversorgung angeschlossen, verhält sich der Regler wie bei einem Stromausfall und hält das Ventil vollständig geschlossen.

Die USV-/Batterieversorgung ist erforderlich, um sicherzustellen, dass das Expansionsventil bei einem Ausfall der 24- V-AC/DC-Versorgung geschlossen bleibt. Ihre Kapazität und Leistung muss ausreichen, um das vollständige Schließen des Expansionsventil aus einer vollständig geöffneten Position zu gewährleisten. Dies hängt vom Typ des verwendeten Expansionsventil ab. Außerdem muss die Leistung der Hauptstromversorgung so berechnet werden, dass sie sowohl den Phasenstrom des Expansionsventil als auch die Versorgung des DC34D-Moduls abdeckt, wobei letzteres etwa 7 W benötigt.

#### 2.2 KALIBRIERUNG

Das DC34D führt die Ventilkalibrierung automatisch nach einer längeren Zeit ohne Spannung sowie während des Betriebs des Ventils durch. Eine vollständige Kalibrierung wird durchgeführt, nachdem der Regler ausgeschaltet wurde, um sicherzustellen, dass das Ventil aus einer korrekt geschlossenen Position heraus startet. Bei der Verwendung des Ventils wird je nach ausgewähltem Ventiltyp und ausgewählter Korrekturart beim vollständigen Schließen und Öffnen eine kleine Neukalibrierung um einige zusätzliche Schritte durchgeführt, um eventuelle Verschiebungen zu korrigieren, die während des Betriebs auftreten können.

Im Schrittmotorsteuerungsmodus genügt es, die Tasten 5 Sekunden lang gleichzeitig zu drücken, um eine Kalibrierung zu starten.

#### 2.3 PARAMETER SCHRITTMOTORSTEUERUNG

### 2.3.1 GRUNDKONFIGURATION

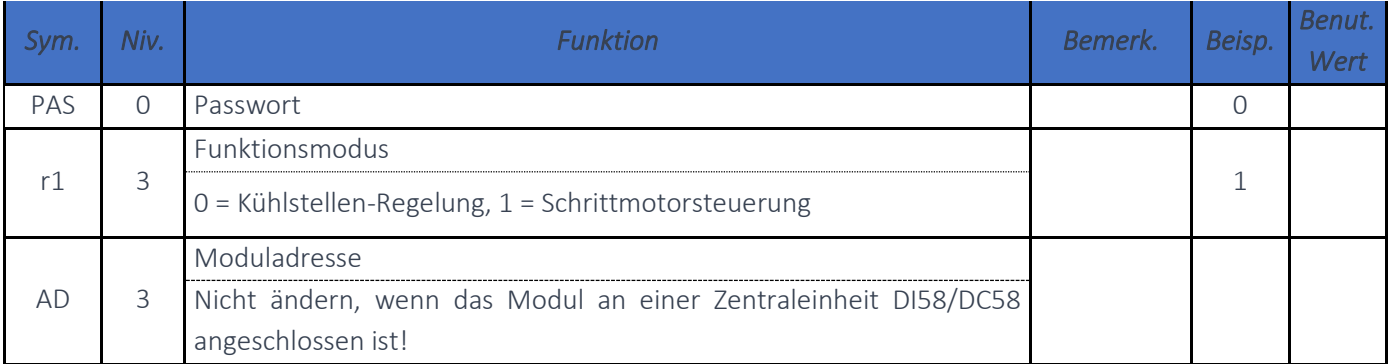

## 2.3.2 KONFIGURATION DER MOTORSTEUERUNG

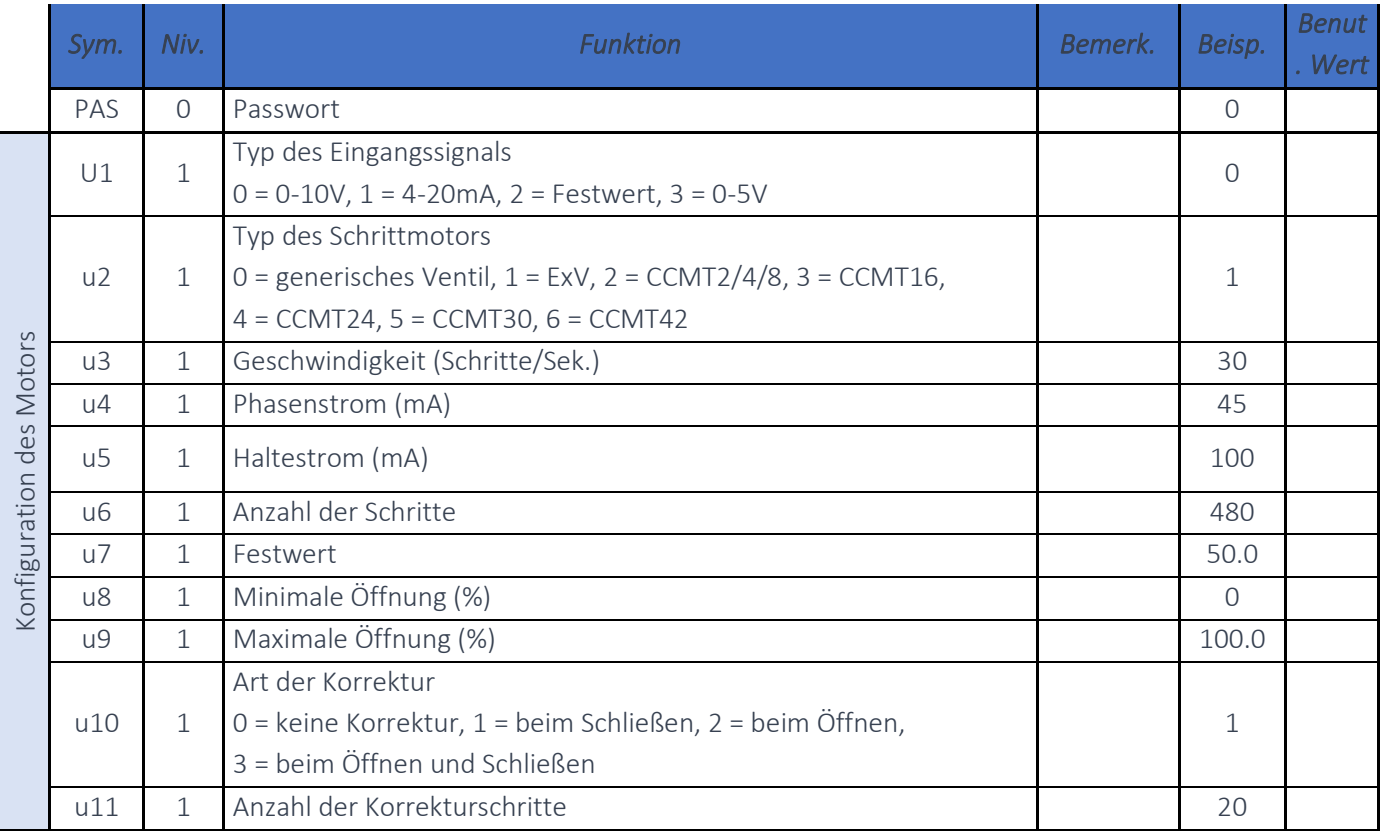